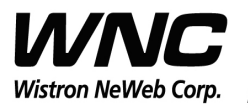

PAGE 1 OF 19

# **UMC-SKV2C User Manua**

The document contains proprietary information which is the property of **Wistron NeWeb Corporation** and is strictly confidential and shall not be disclosed to others in whole or in part, reproduced, copied, or used as basic for design, manufacturing or sale of apparatus without the written permission of **Wistron NeWeb Corporation.**

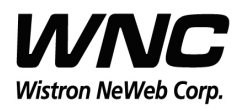

أسا

Subject: UMC-SKV2C User Manual Review of the Case of the Case of the REV: 0.5

PAGE 2 OF 19

## **Revision History**

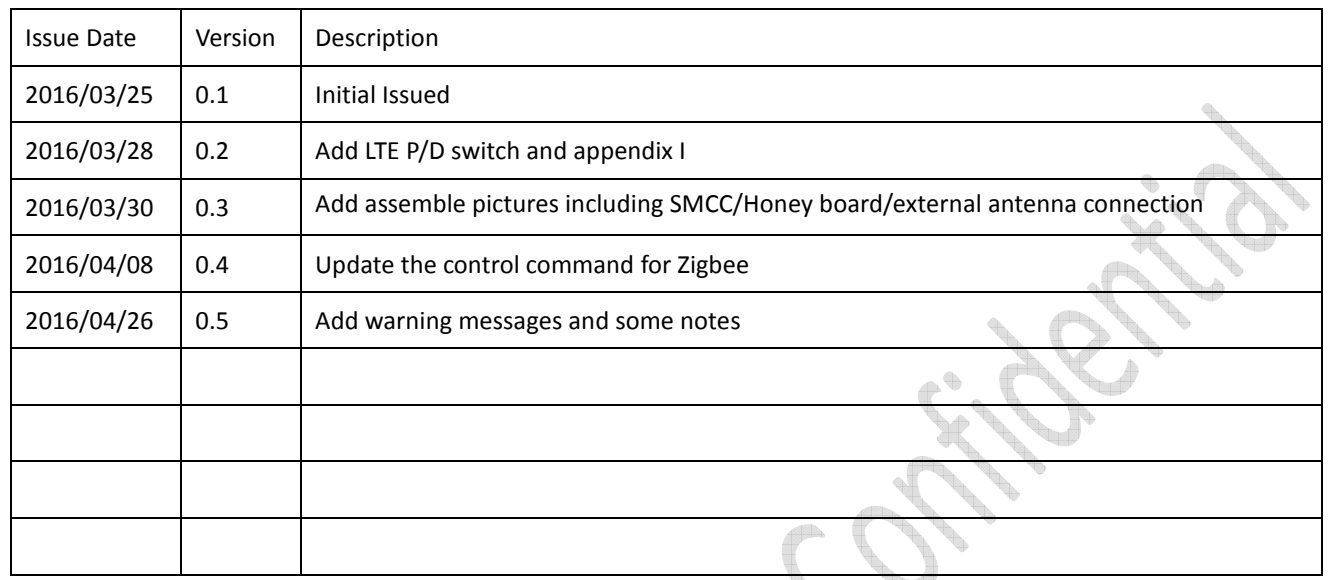

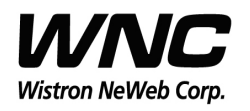

Subject: UMC-SKV2C User Manual

# **Contents**

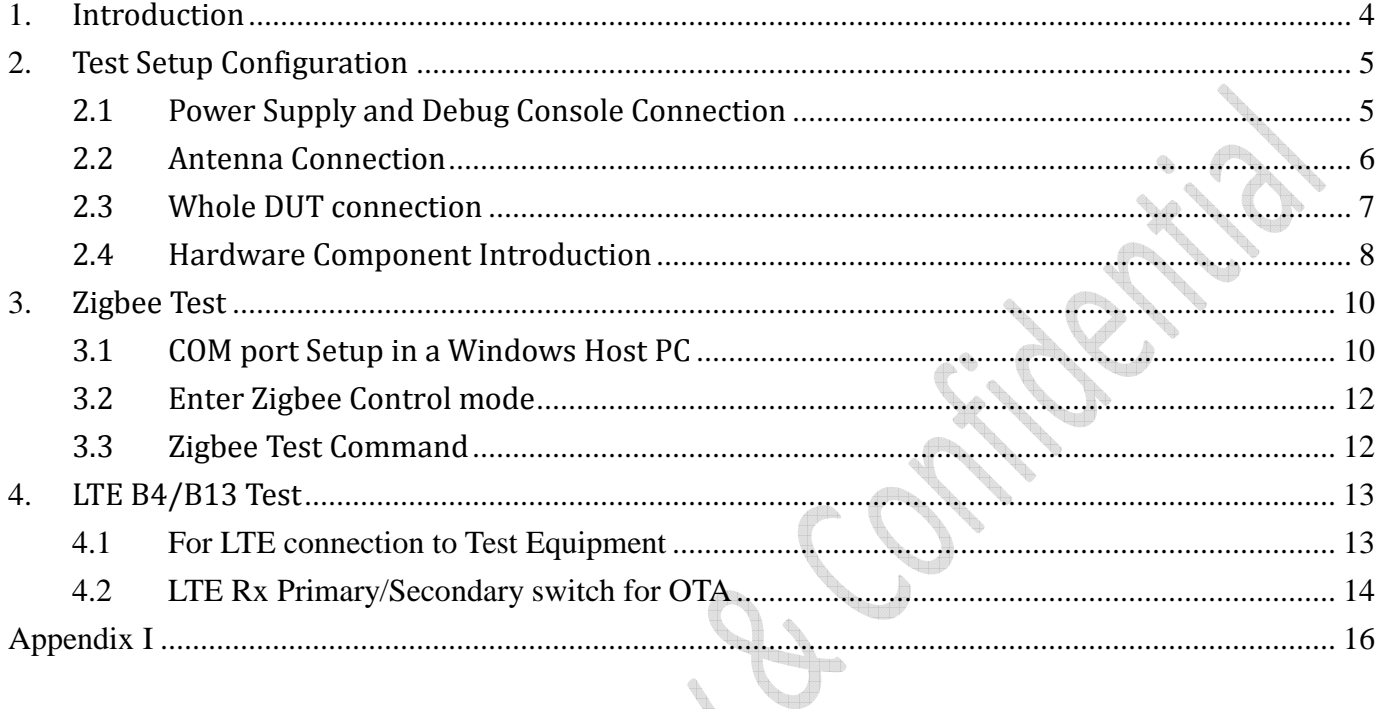

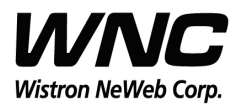

# **1.Introduction**

This User Manual of Victor CB (Communication Board) module is to describe how to use the following sections for lab test by specific qualified engineers or technicians. Furthermore, this module is NOT intended for commercial use but designed as part of Smart Meter product which mainly provides 4G LTE WAN access and/or Zigbee HAN access capabilities. For the procedure of CB installation into electric meter and the operation of CB in assembly factory, that information is described in assembly instruction document.

#### *FCC Interference Statement*

This module complies with Part 15 of the FCC Rules. Operation is subject to the following two conditions: (1) This module may not cause harmful interference and (2) this module must accept any interference received, including interference that may cause undesired operation.

#### *Radiation Exposure Statement*

This module complies with FCC radiation exposure limits set forth for an uncontrolled environment. This module should be installed and operated with minimum distance of 20cm between radiator and human body.

*Any changes or modifications not expressly approved by the party responsible for compliance could void the user's authority to operate the device.* 

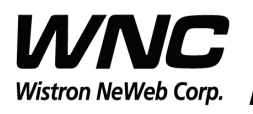

# **2. Test Setup Configuration**

# **2.1 Power Supply and Debug Console Connection**

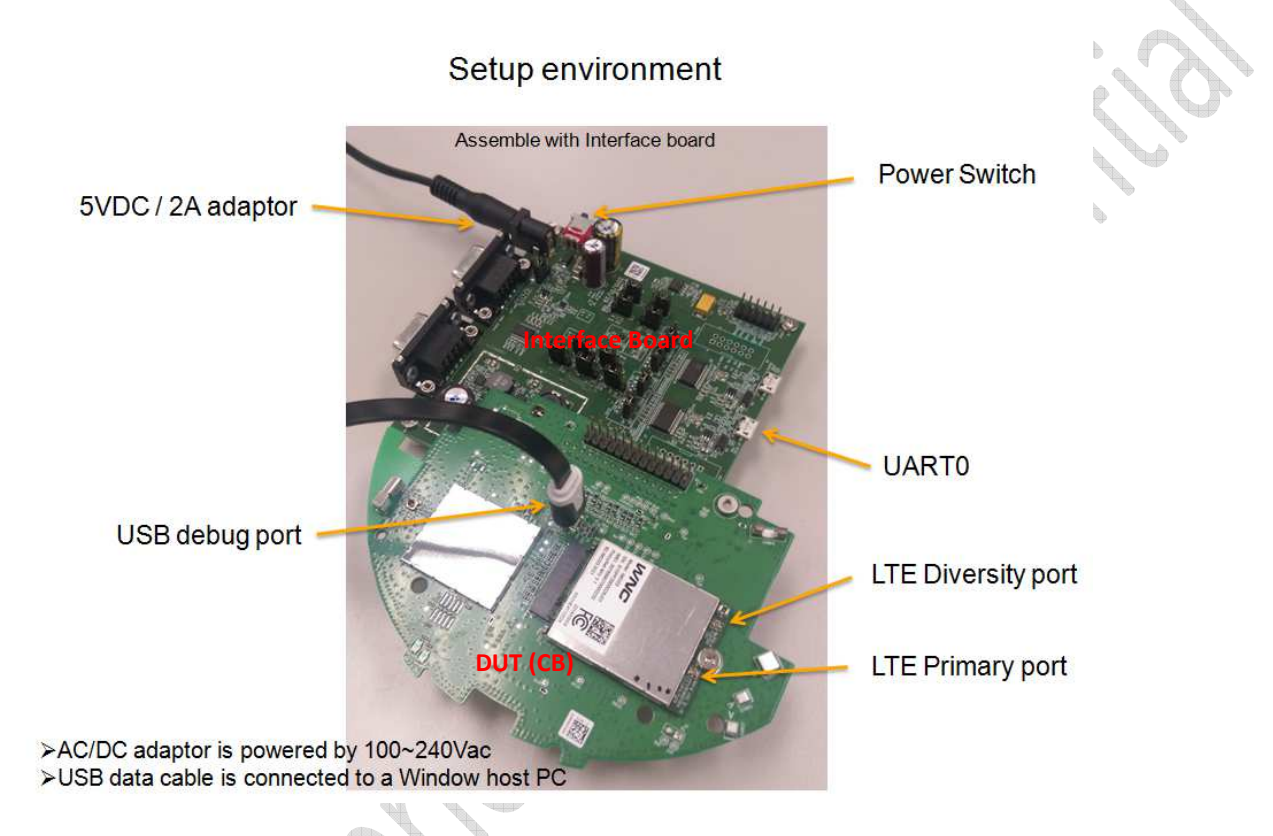

#### **Power on Sequence:**

- I. Connect 30-pin-to-Jig-baord cable
- II. Attach AC-DC Adaptor & USB Debug Port Cable
- III. Wait for 20 seconds when system ready

*[Caution] Improper power on sequence might lead to system boot-up* 

*failure!* 

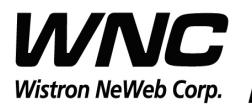

Subject: UMC-SKV2C User Manual Review of the Case of the REV: 0.5

PAGE 6 OF 19

# **2.2 Antenna Connection**

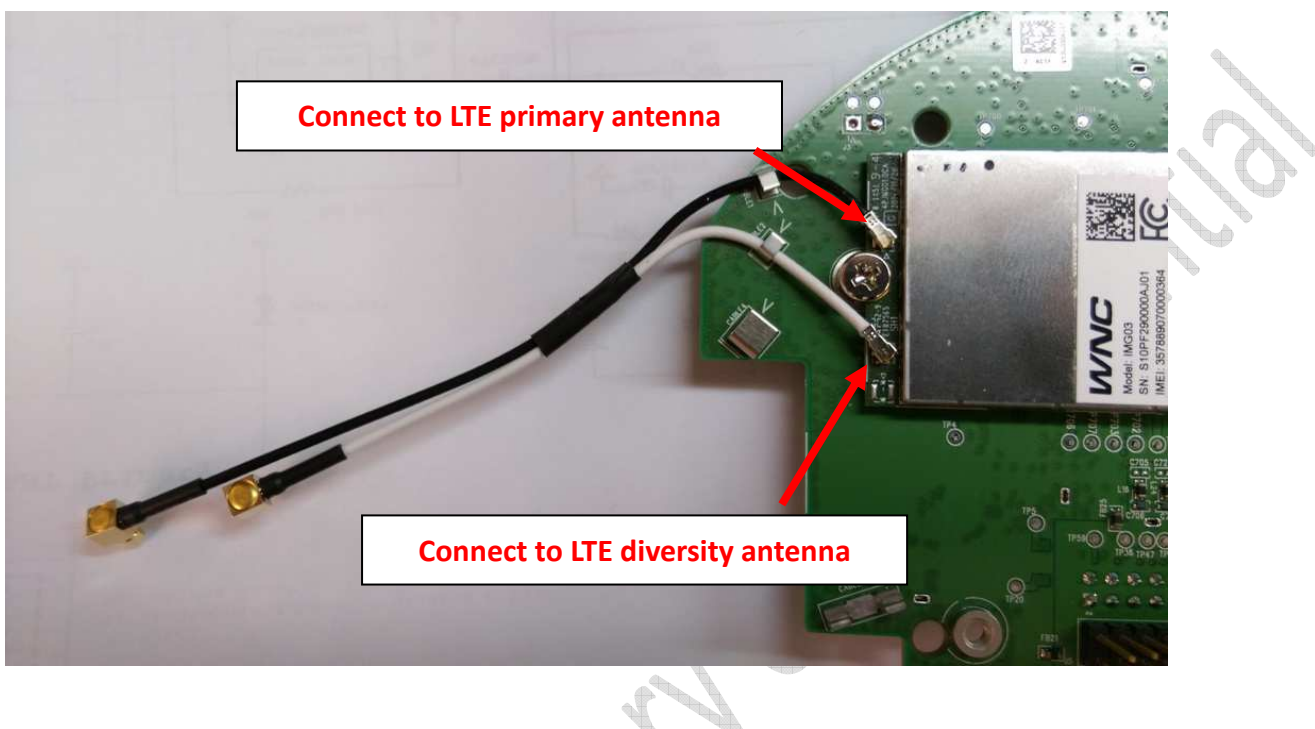

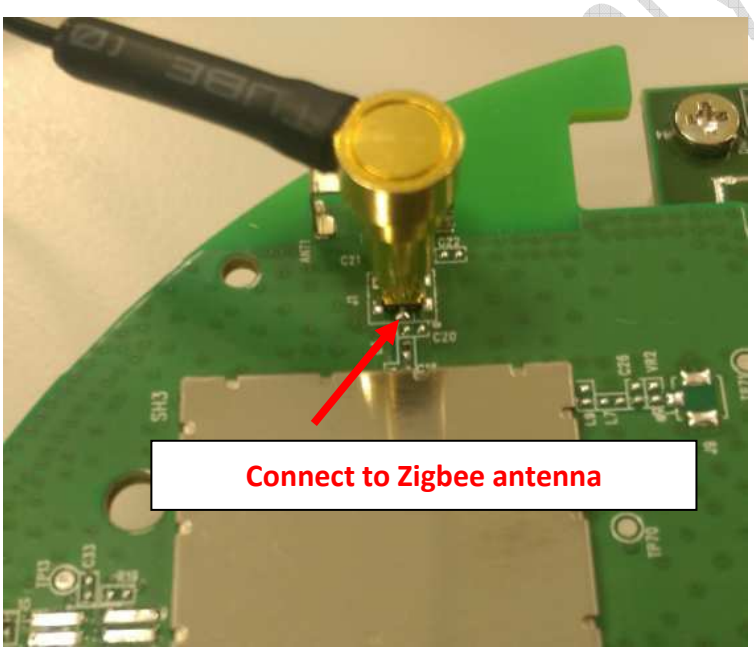

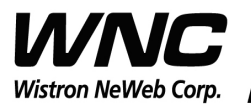

PAGE 7 OF 19

# **2.3 Whole DUT connection**

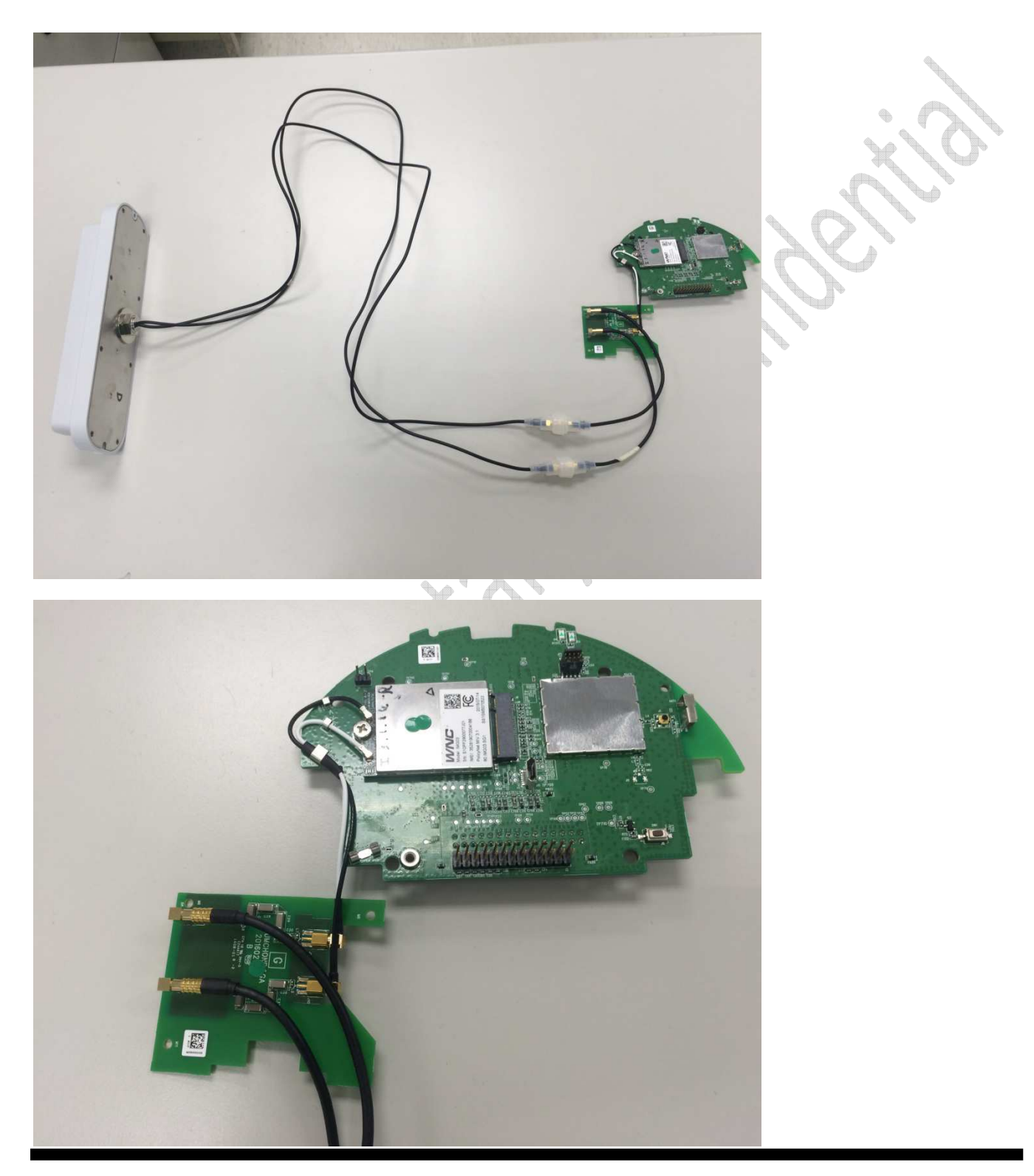

*Wistron Neweb Corporation Proprietary & Confidential* 

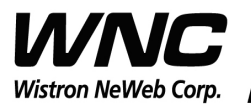

Subject: UMC-SKV2C User Manual Review of the Case of the REV: 0.5

PAGE 8 OF 19

# **2.4 Hardware Component Introduction**

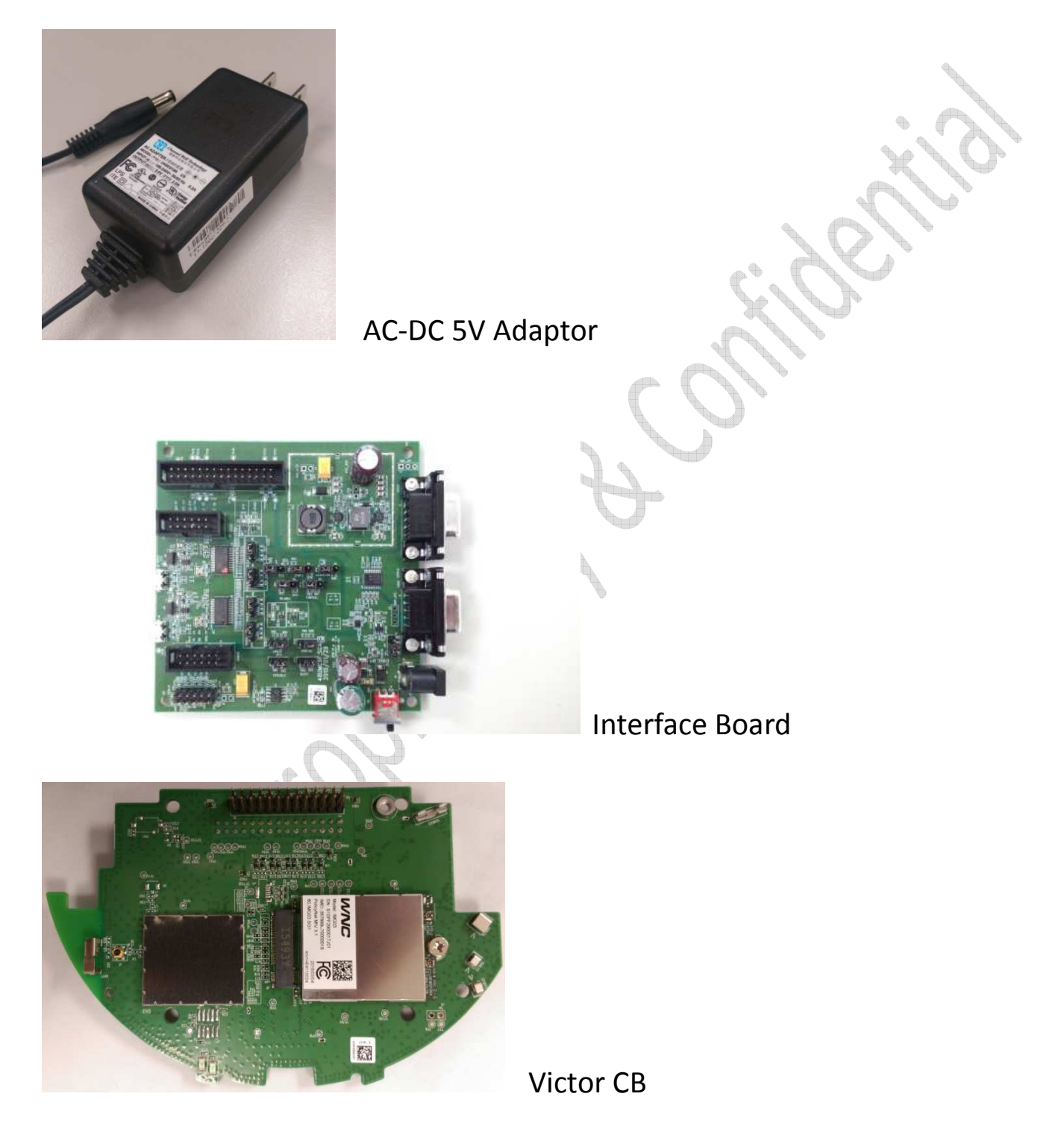

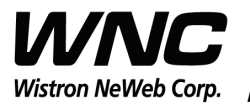

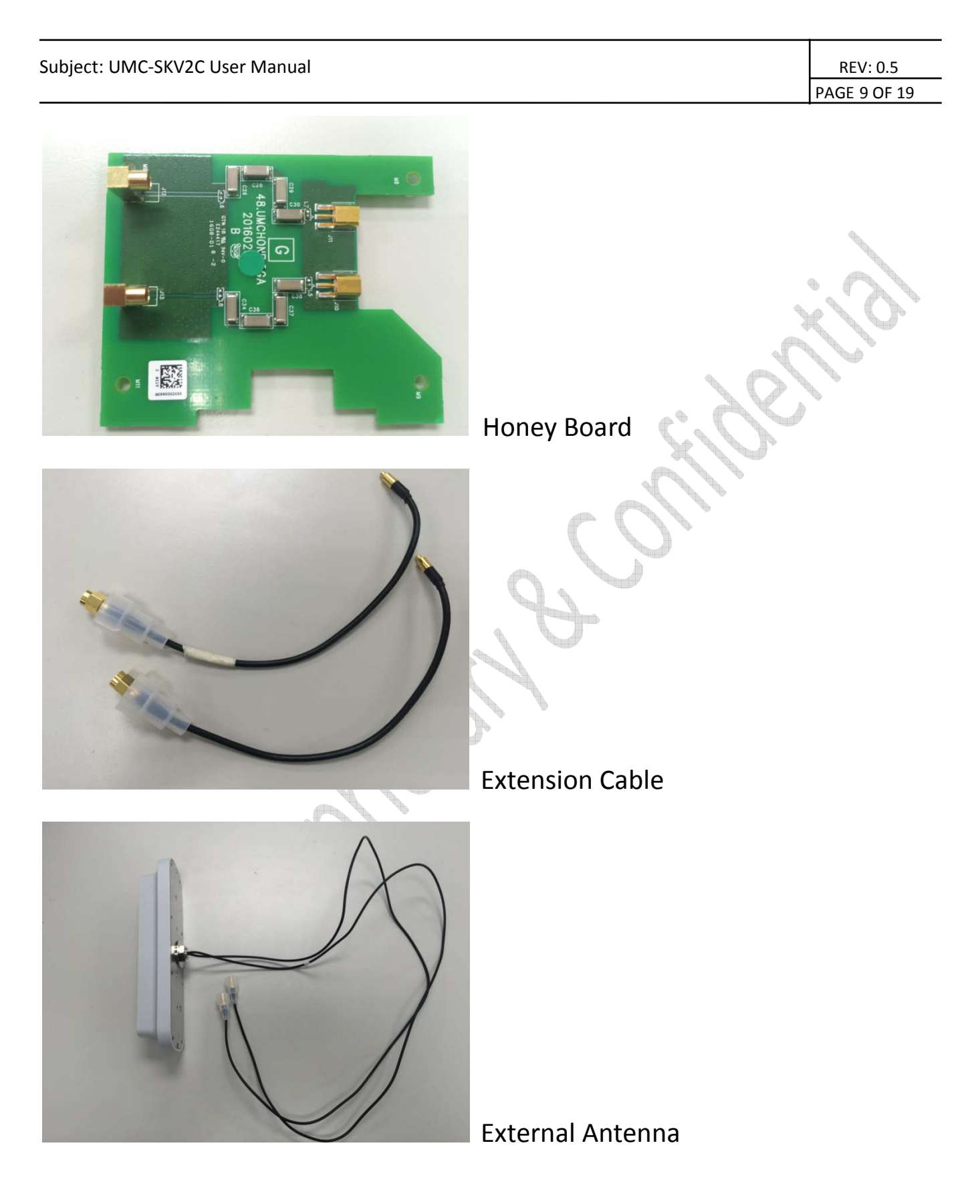

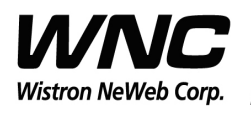

PAGE 10 OF 19

## **3. Zigbee Test**

# **3.1 COM port Setup in a Windows Host PC**

Install PuTTy for connection to DUT, refer to http://www.putty.org/

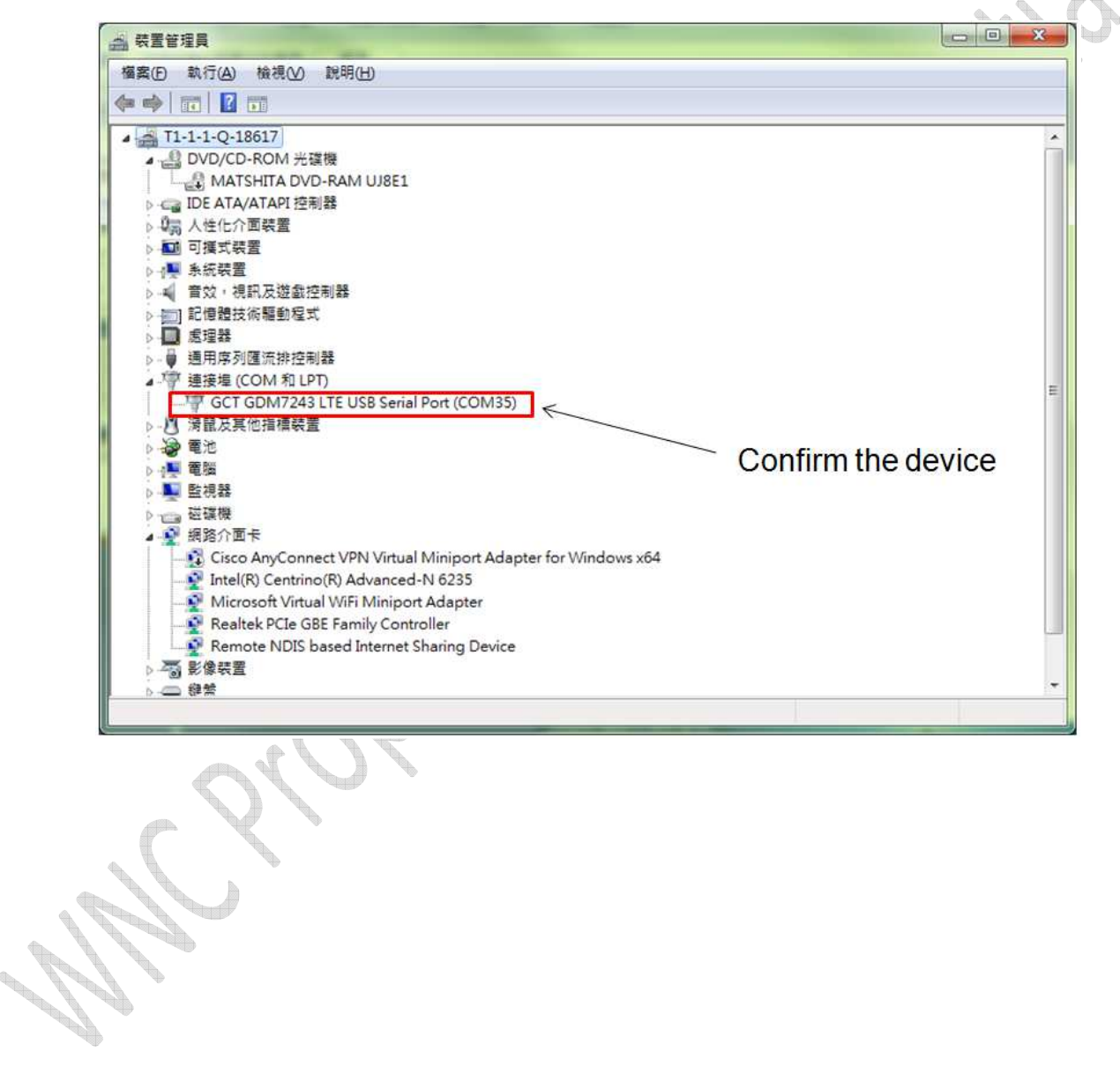

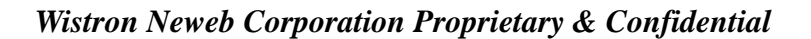

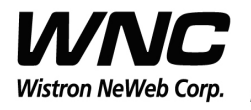

#### Subject: UMC-SKV2C User Manual Review And Review And Review And Review And Review And Review And Review And Review And Review And Review And Review And Review And Review And Review And Review And Review And Review And Revi PAGE 11 OF 19  $\mathbf{x}$ **&PuTTY Configuration** Category: □ Session Basic options for your PuTTY session Logging Specify the destination you want to connect to **E**-Terminal Serial line Speed Keyboard COM35 115200 — Bell Features Connection type: Raw 1 Telnet Rlogin SSH Serial 白·Window Appearance Load, save or delete a stored session - Behaviour Saved Sessions - Translation COM35 - Selection Colours Default Settings ۸ Load □ Connection 35003 Ë COM20 Data Saye COM<sub>3</sub> - Proxy Telnet Delete **COM45** - Rlogin COM45 9600 ÷ E-SSH Serial Close window on exit: Always Never O Only on clean exit About Open Cancel

Serial Line: COMxx ; Speed: 115200 ; Connection Type: Serial

Note: If there is no response when typing anything in the com port,

please see the appendix I.

**CONTRACTOR** 

**Contract Contract Contract Contract Contract Contract Contract Contract Contract Contract Contract Contract C** 

**CONTROLLED** 

**Controller** 

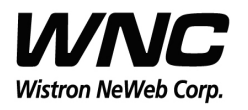

Subject: UMC-SKV2C User Manual Review of the Case of the REV: 0.5

PAGE 12 OF 19

# **3.2 Enter Zigbee Control mode**

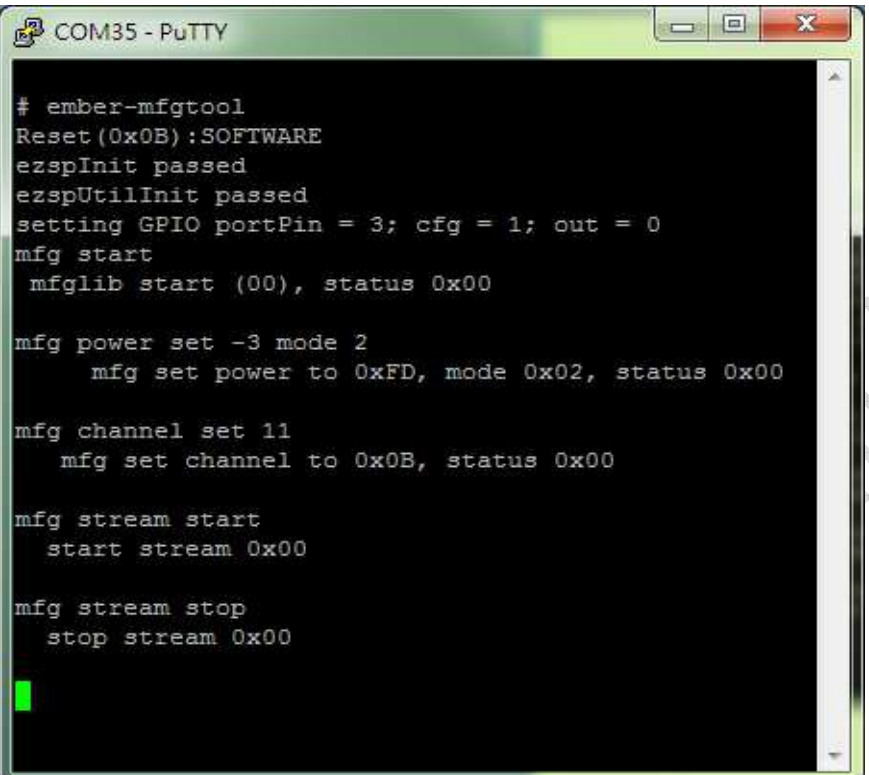

Enter Zigbee control mode: ember-mfgtool

# **3.3 Zigbee Test Command**

 $\Delta \hat{D}$ 

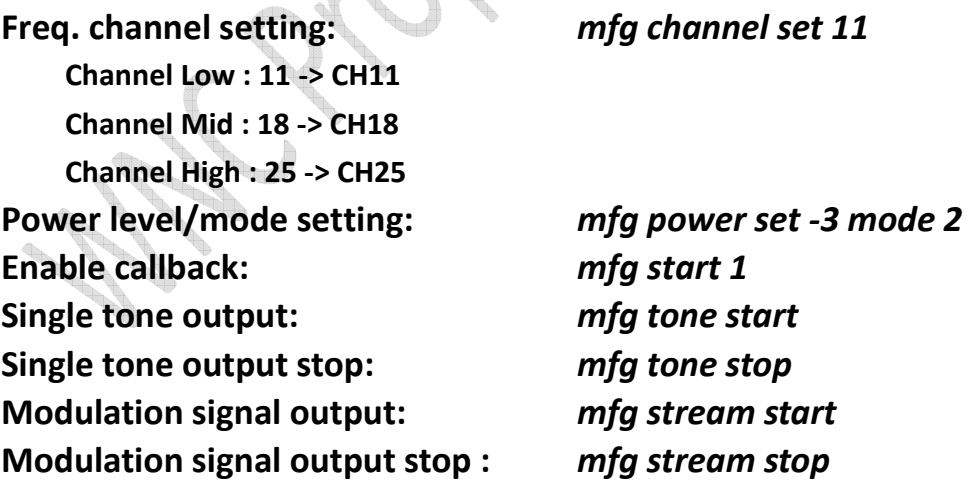

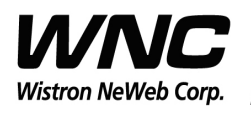

# **4. LTE B4/B13 Test**

It is suggested to use Anritsu MT8820C for RF conductive test

For LTE radiation tests, the LTE antenna gain lists below.

- $\triangleright$  LTE Main Antenna
	- $\rightsquigarrow$ Band 13 Peak Gain: 2.0 dBi ~ 2.5 dBi
	- $\rightsquigarrow$ Band 4 Peak Gain: 4.5 dBi ~ 5.0 dBi
- $\triangleright$  LTE Diversity Antenna
	- $\Diamond$  Band 13 Peak Gain: 2.0 dBi ~ 2.5 dBi
	- $\leftrightarrow$ Band 4 Peak Gain: 2.5 dBi ~ 3.0 dBi

# **4.1 For LTE connection to Test Equipment**

When UMC-I210C is installed with test SIM, it can automatically connect to tester, such as Anritsu 8820C.

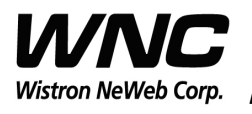

PAGE 14 OF 19

# **4.2 LTE Rx Primary/Secondary switch for OTA**

Login the cli mode (only in service mode 1,4)

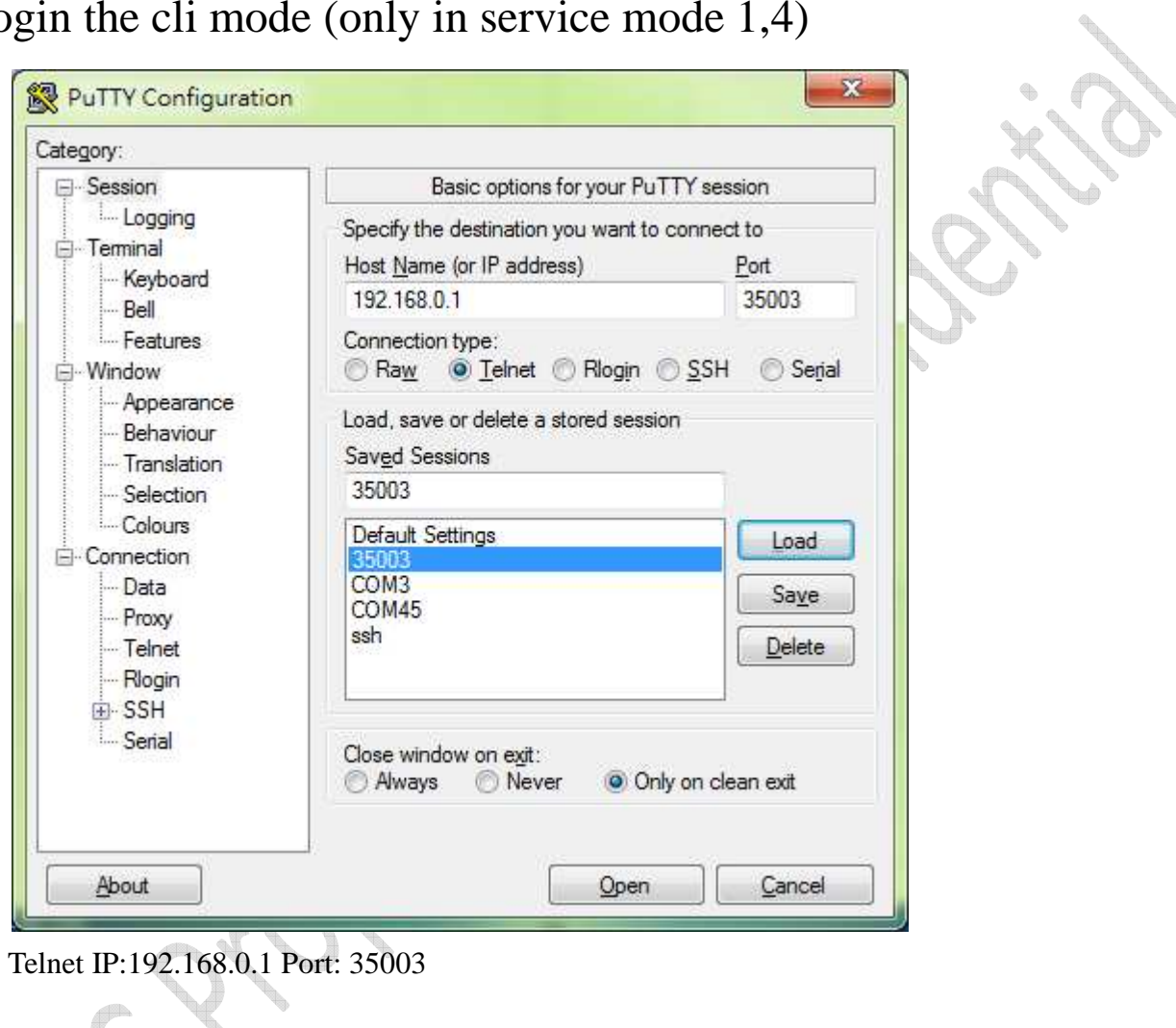

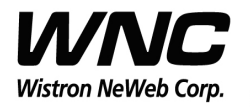

Subject: UMC-SKV2C User Manual Review of the Contract of the REV: 0.5

PAGE 15 OF 19

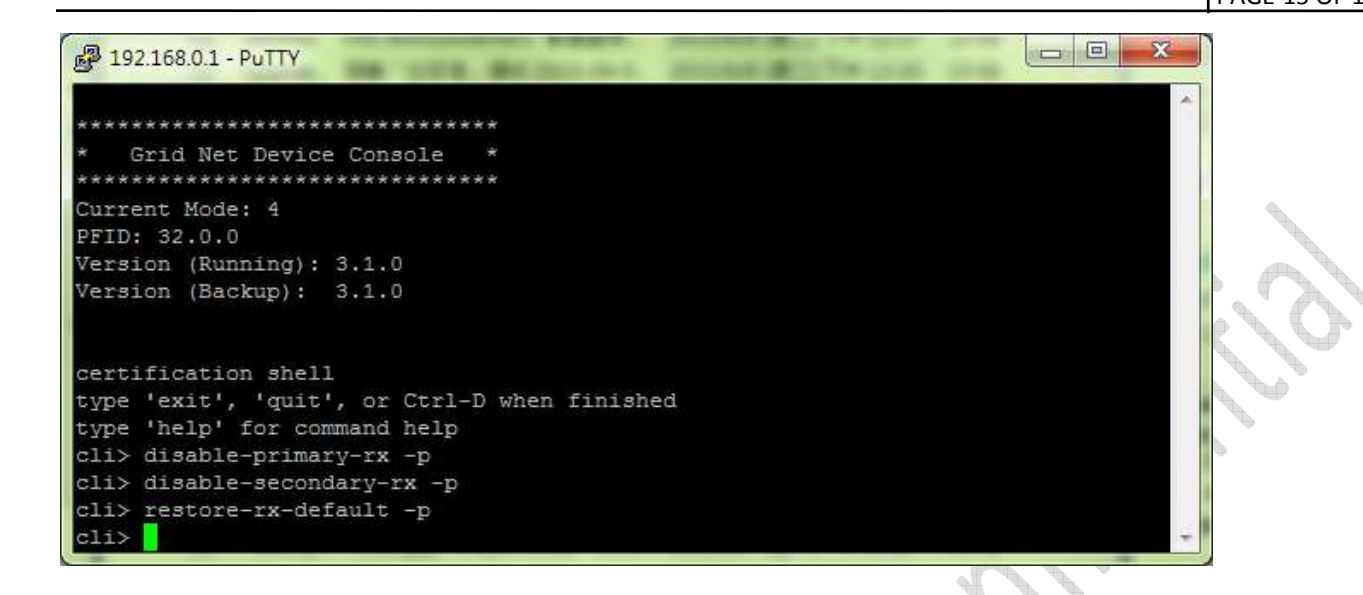

- *► disable-primary-rx -p → Disable Primary Rx*
- $\triangleright$  disable-secondary-rx -p → Disable secondary Rx
- *restore-rx-default -p*  Enable Primary/Secondary Rx

Note: The setting will persist across reboots

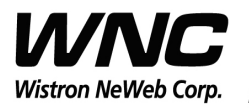

PAGE 16 OF 19

#### **Appendix I**

#### Change System Service Mode for Serial Port Control

Step 1: Confirm windows capture the device

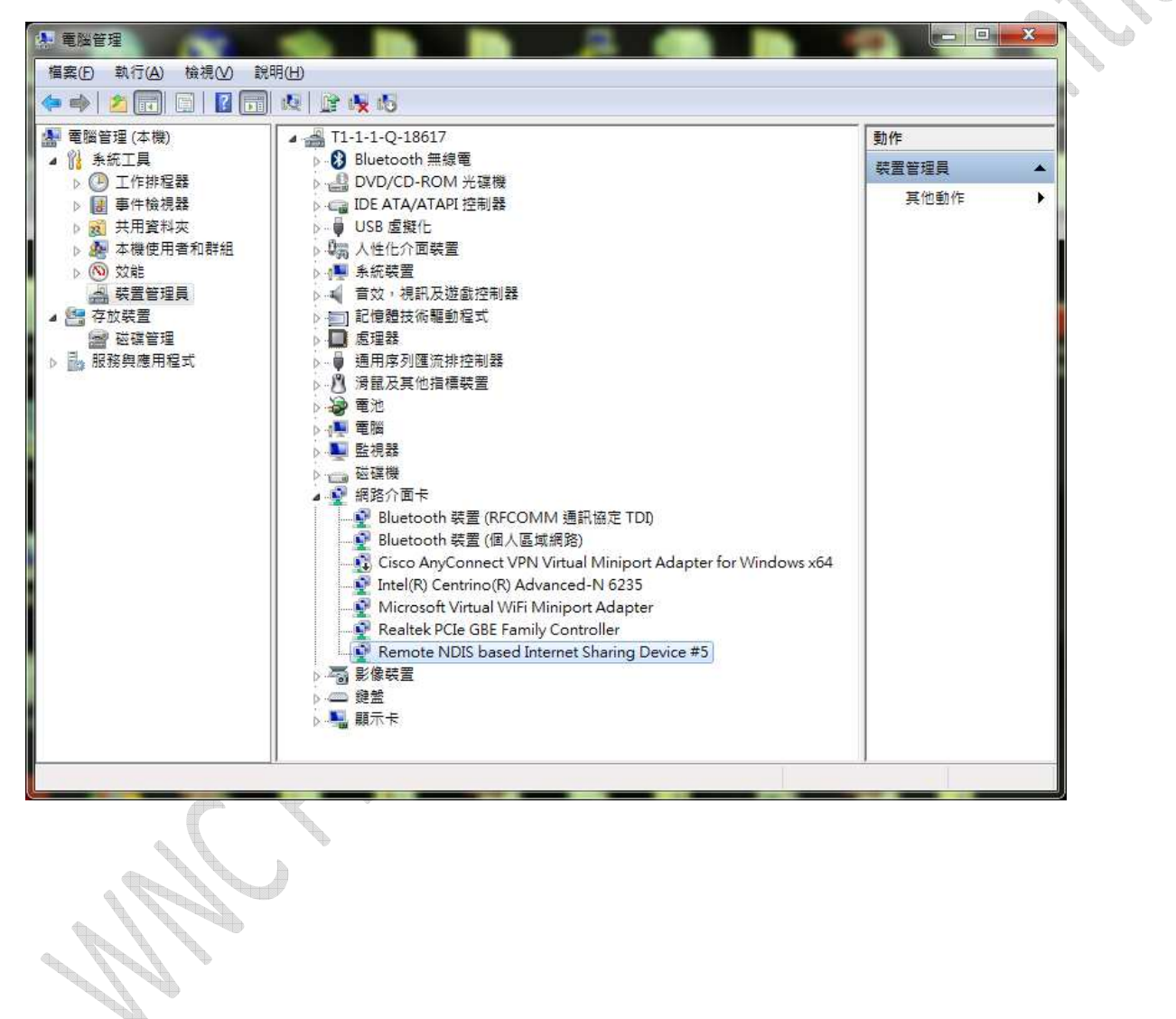

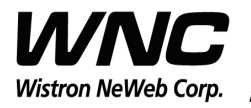

Subject: UMC-SKV2C User Manual Review of the Contract of the REV: 0.5

PAGE 17 OF 19

#### Step 2: Establish SSH connection by Putty in windows

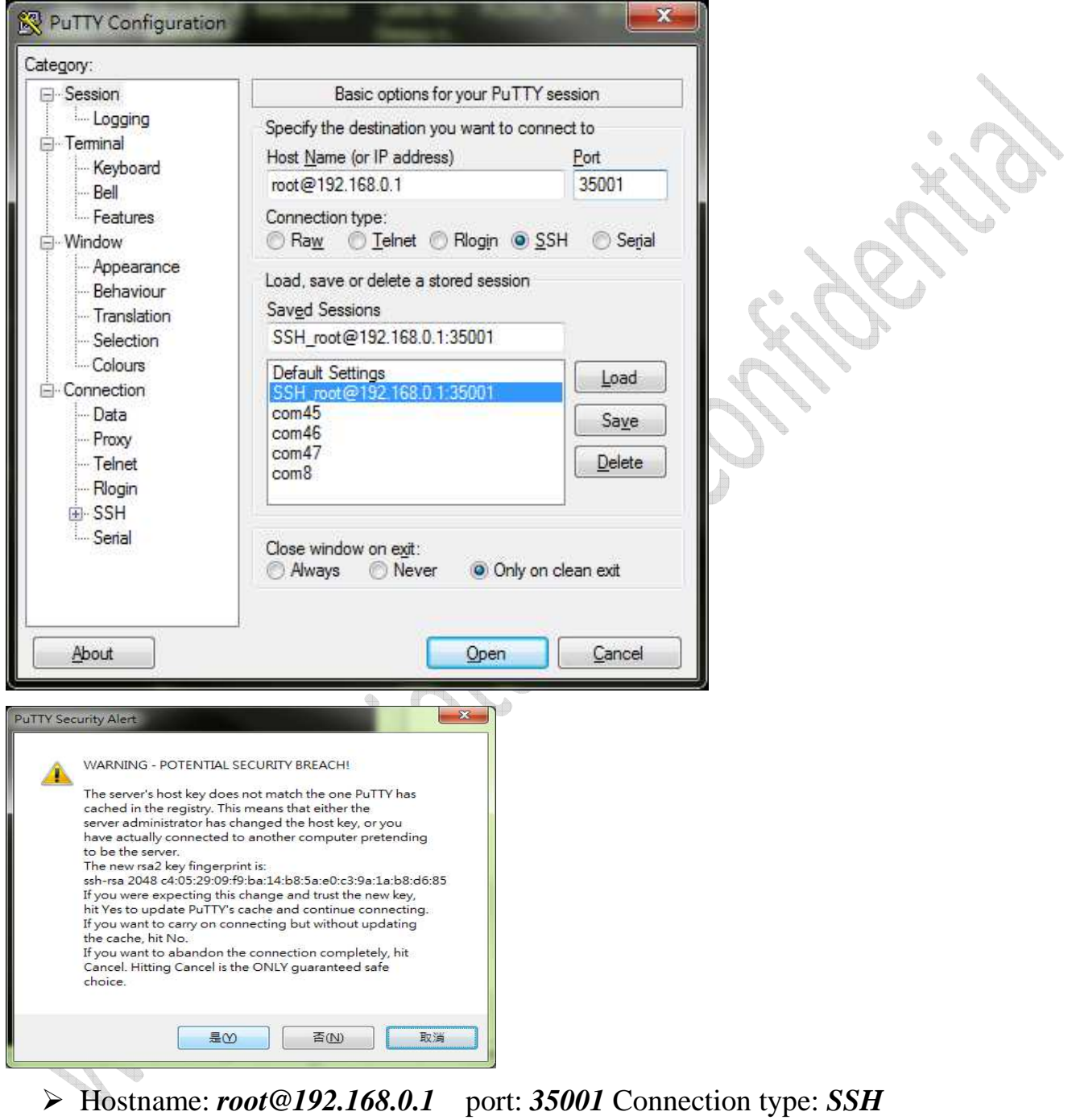

 $\triangleright$  Click "NO" for continue without saving ssh key

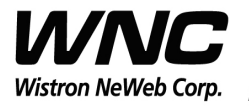

Subject: UMC-SKV2C User Manual Review of the Contract of the REV: 0.5

PAGE 18 OF 19

Step 3: Login with one time password.

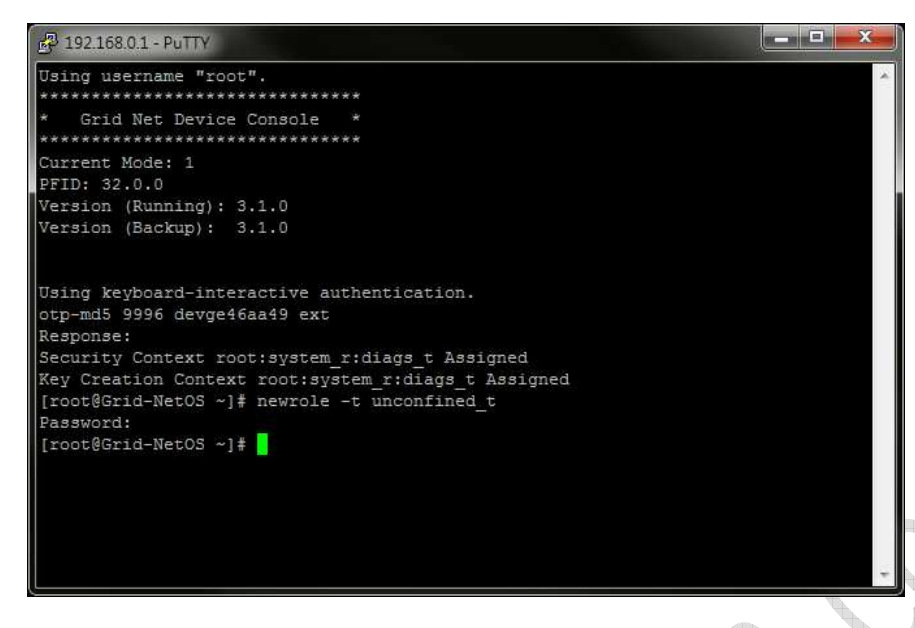

Login with one time pass word

Look up the corresponding password in the OTP list below. Ex: 9998  $\rightarrow$  NOB YET HECK CAKE CUR MALE

Enter command: *newrole -t unconfined\_t* 

Look up the corresponding password in the OTP list below. Ex:  $9997 \rightarrow$  void coon meet test over mod

#### One Time Password (OTP ) List:

9989: ACTS EDGY AMID TAG TREE SLIM 9990: DO SAT HI SOIL A HATE 9991: SOON CUE PEG SAUL LACK IFFY 9992: SALK NAVY ROVE INCA LOON HIT 9993: GULF NOUN HUH TAKE OLIN SILO 9994: WAYS AUNT GAUL IRK TALK ROSE 9995: HAT PRY CLAW CHIC GAP CHIN 9996: MAC OLAF GLOM OVAL SAC LO 9997: VOID COON MEET TEST OVER MOD 9998: NOB YET HECK CAKE CUR MALE

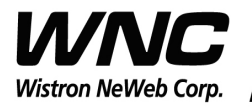

PAGE 19 OF 19

Step 4: Set system service mode

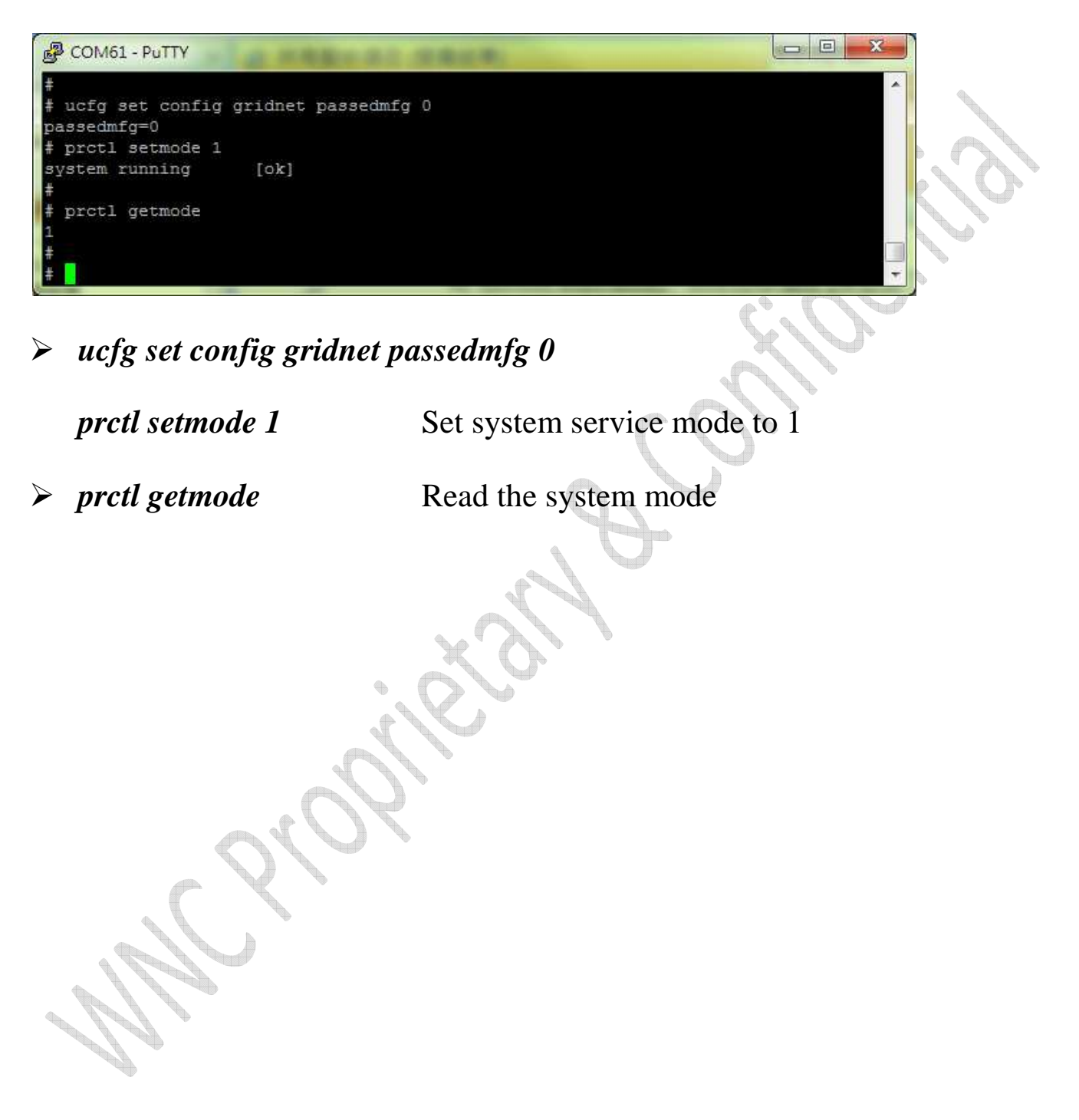